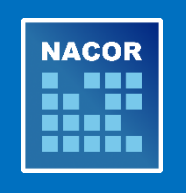

# **NACOR News Friday, September 15, 2017**

# **Take advantage of AQI's Virtual Office Hours**

Looking for answers to your quality reporting questions? AQI is hosting its regularly scheduled Virtual Office Hours at [11 a.m.](https://attendee.gotowebinar.com/register/775723430808376578) and [5 p.m.](https://attendee.gotowebinar.com/register/5358766071820582146) Central, on Tuesday, September 19. AQI & ASA staff members provide quality reporting general announcements and offer a question-and-answer session.

# **Join us at ANESTHESIOLOGY® [2017 for the AQI MACRA Reporting Seminar](http://echo4.bluehornet.com/ct/93821543:TEmj8abCN:m:1:3132115517:2FFC31CAD71A190D4583643435696B78:r)**

The AQI MACRA Reporting Seminar will provide you the opportunity to engage with AQI and ASA subject matter experts and learn about 2017 MACRA reporting, including how to select quality measures and improvement activities for your practice. Participants also will discuss tools and strategies for successfully **reporting MIPS via AQI's National Anesthesia Clinical Outcomes Registry (NACOR)** this year. A brief discussion on potential 2018 MACRA regulations is scheduled as well. *Separate registration is required.* [Register now.](http://echo4.bluehornet.com/ct/93821544:TEmj8abCN:m:1:3132115517:2FFC31CAD71A190D4583643435696B78:r)

# **2017 NACOR Quality Reporting renewal process**

The 2017 NACOR Quality Reporting online order and renewal process is underway. Re-enroll in NACOR Quality Reporting by completing the new [online order form.](http://www.asahq.org/aqiorderform)

- If you see "Declined ASA Quality Reporting" in the NACOR dashboard, this means you have not enrolled for 2017. [Renew online.](https://form.jotform.us/71496755364165)
- Existing 2016 contracts are renewed automatically. However, you need to complete an *online* [order form](http://www.asahq.org/aqiorderform) for quality reporting. If you don't have a contract, email [QCDR@asahq.org.](mailto:QCDR@asahq.org)
- More information about NACOR Quality Reporting is available on the [NACOR Quality](http://www.asahq.org/quality-and-practice-management/quality-reporting-nacor/nacor-quality-reporting-options-and-mechanisms)  [Reporting Options and Mechanisms webpage.](http://www.asahq.org/quality-and-practice-management/quality-reporting-nacor/nacor-quality-reporting-options-and-mechanisms)

## **AQI's new NACOR data submission portal**

All NACOR participants and vendors must upload complete (merged and formatted) data files to AQI's new data submission process through ePreop.

Your practice/vendor received email instructions with new FTP account information. For assistance with FTP login credentials, file upload and file feedback reports, email [nacorsupport@arbormetrix.com.](mailto:nacorsupport@arbormetrix.com) The email is **not a confirmation of your enrollment in 2017 NACOR Quality Reporting**.

## **Preventing common data file errors**

Since the transition to the new data submission portal with ePreop, AQI has identified the following common errors that result in data files failing validation:

## 1. **File Naming Convention**

The following identifiers are **required** for proper formatting:

- a. PID Your AQI Practice ID number must have a minimum of three characters. If your practice ID is less than three characters, use 0 to complete the file name.
- b. .xml This is the file extension

The following additional identifiers are **recommended:**

- c. Practice name (or abbreviation)
- d. DOSSTART The first date of service in your data file
- e. DOSEND The last date of service in your data file

Example: ASA Anesthesia\_PID(001)\_DOSSTART(20170801)\_DOSEND(20170831).xml

#### **If you are submitting a test file**:

Practice NAME\_PID(AQI ID#)\_DOSSTART(20170701)\_DOSEND(20170731\_\_TEST(Y).xml

#### 2. **Using the 2017 NACOR XML Specifications**

- a. **2017 Specifications**  AQI posted updated [NACOR XML Specifications](https://www.aqihq.org/files/2017%20MIPS/AQI_NACOR_XML_Specification_2017_06_19.xlsx) for data submissions in 2017. The 2016 NACOR XML specifications will no longer validate. Please review [changes to the schema](https://www.aqihq.org/files/pqrs/2017_xml_changes.html) for the complete list of updates. For more information, email [nacorsupport@arbormetrix.com.](mailto:nacorsupport@arbormetrix.com)
- b. **Email Set Type**  Email Set was added to the 2017 schema. If you receive this error message you need to add the following to your data file:
	- i. Email notification first name
	- ii. Email notification last name
	- iii. Email notification address

## 3. **Deleting and Replacing a File**

AQI has made deleting and reloading data easier. The 2017 XML updates include a file version "AQIXMLVersion" which have two possible values "2017V1.0" and "2017V1.0R."

- a. **2017V1.0** This value will tell ArborMetrix to process the file as normal inserting data into NACOR
- b. **2017V1.0R** This value will tell ArborMetrix to delete and replace all data in NACOR with matching AnesthesiaRecordIDs. More information about NACOR Quality Reporting is available on the [NACOR Quality Reporting Options and Mechanisms](http://www.asahq.org/quality-and-practice-management/quality-reporting-nacor/nacor-quality-reporting-options-and-mechanisms)  [webpage.](http://www.asahq.org/quality-and-practice-management/quality-reporting-nacor/nacor-quality-reporting-options-and-mechanisms)